## **Sistema "Extras" en Retrofive**

Este subsistema contiene muchas opciones de configuración que iremos desarrollando en el documento, dando un vistazo rápido a los menús.

**Instaladores:** RetroFive permite instalar/desinstalar a través de un repositorio privado paquetes de roms completos (no todos los sistemas, sobre todo los más pesados, estarán disponibles). Podrán así mismo desinstalarse cómodamente. En un futuro incluso se podrá actualizar el sistema sin necesidad de descargar una imagen distinta…

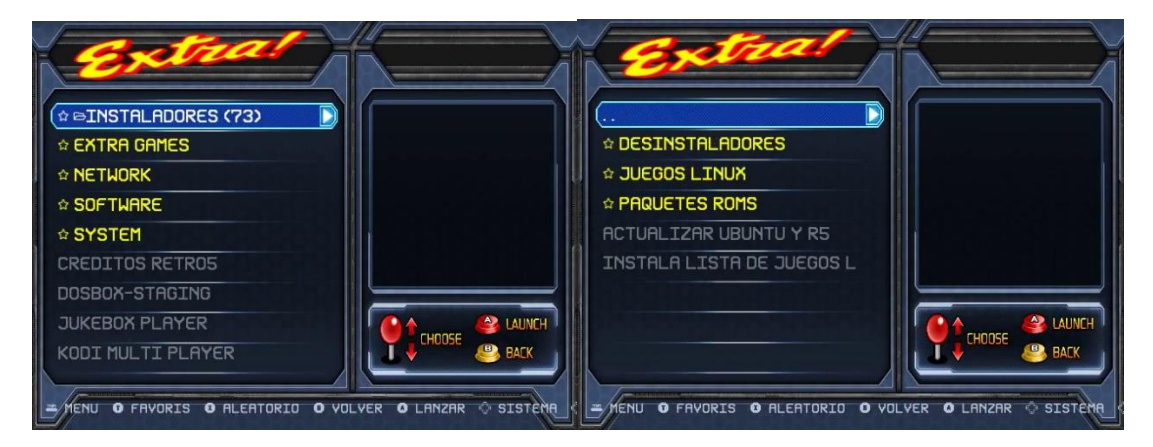

**Extra Games:** En este apartado, tienen cabida juegos de distintos sistemas que por no ser oficiales o por ser fangames, se han dispuesto en esta sección.

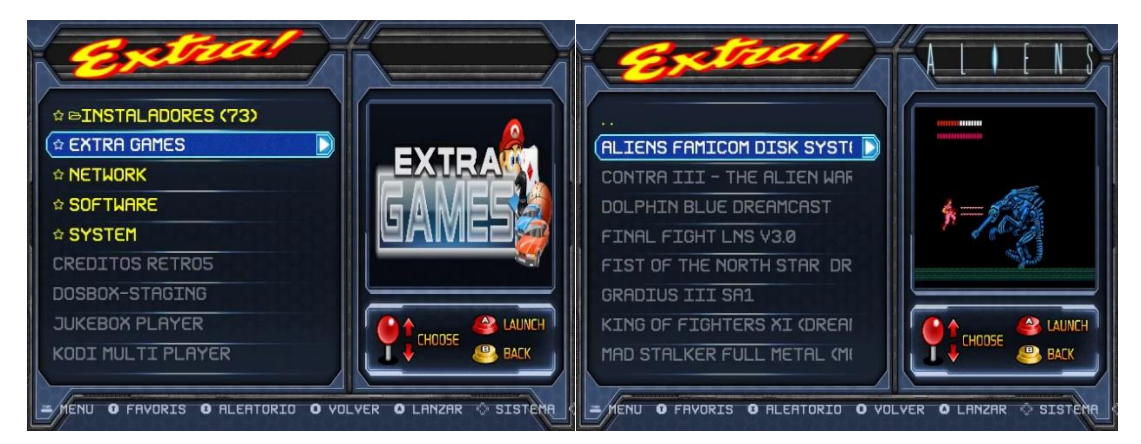

**Network:** Opciones de conexión del sistema a una red lan o wifi.

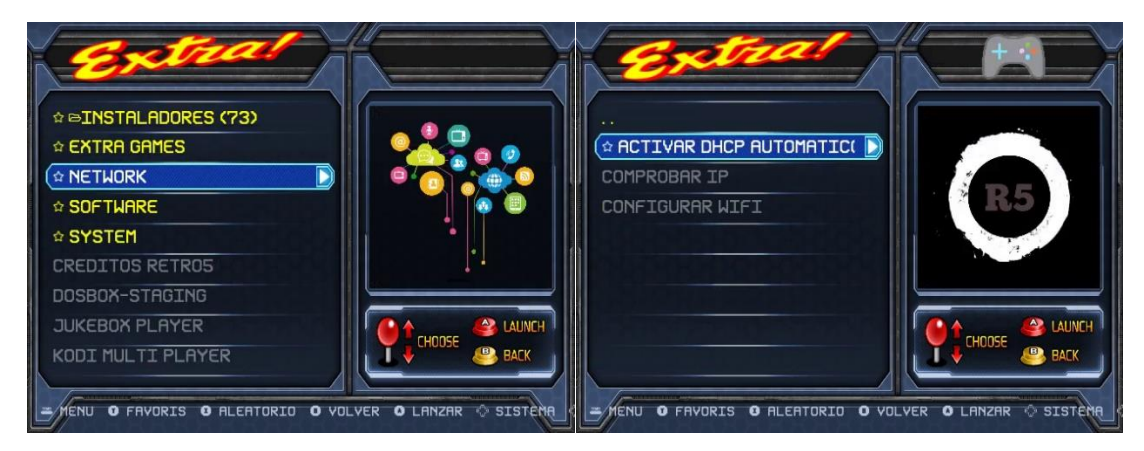

**Software:** Opciones de configuración de Emulation Station (visualización de roms de sistemas arcade, consolas o ambos sistemas) y los dos emuladores más completos que contiene el sistema, GroovyMame (ajustes de resoluciones, geometría y orientación de la pantalla) y Retroarch (selección de versión y otras opciones).

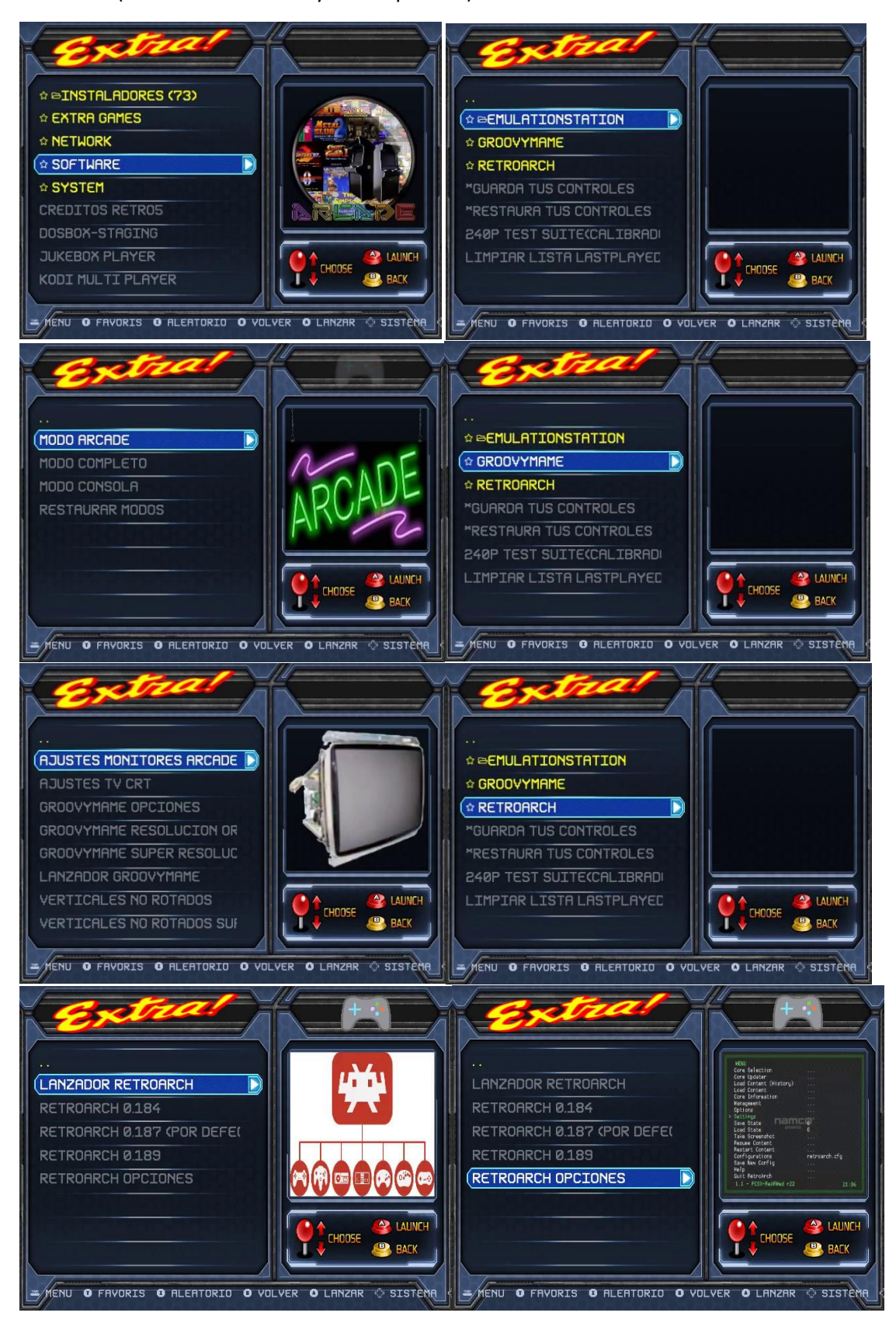

También permite hacer backup y restauración de los controles de los emuladores en el disco de roms, así como lanzar la herramienta de calibración o limpiar la lista de últimos juegos ejecutados.

![](_page_2_Picture_1.jpeg)

**System:** Submenú para cambiar el color gráfico, seleccionar el driver gráfico para ATI o NVIDIA, cambiar de tarjeta o puerto, lanzar una consola de comandos, limpiar registro de archivos en ejecución de Wine, o activar o desactivar periféricos como unos mandos Wiimotes.

![](_page_2_Picture_3.jpeg)

![](_page_3_Picture_0.jpeg)

**Créditos y otros programas:** Vídeo a modo de homenaje de los colaboradores del sistema, y programas como los siguientes.

- **Scummvm y Dosbox-Staging**, programas para poder jugar a aventuras gráficas o a juegos nativos del primer sistema operativo de Microsoft.
- **Jukebox**, un programa para reproducir una lista de canciones en formato mp3 y compatibles, para poder usar tu sistema como un reproductor de sonido.
- **Kodi**, un programa para acceder a material visual variado como series, películas, dibujos animados, deportes, etc.
- **Stepmania**, un juego de baile para usar una alfombra y marcar los movimientos al ritmo de la música.

## **Jukebox**

Lo primero es indicarle al programa la ruta donde se encuentran nuestros archivos musicales. Una vez hecho, podemos movernos con el ratón, o de no disponer, podemos redefinir los controles según el dispositivo que usemos (teclado, gamepad, etc.). El archivo que controla esto se encuentra en "**opt/systems2/útiles/jukebox/controls.ini"** .

![](_page_4_Picture_0.jpeg)

**Kodi**

Viene completamente configurado con "addons" instalados para permitir visualizar todo tipo de contenido. Existe mucha información y tutoriales en la red para modificar o actualizar Kodi.

## **Stepmania**

Es un juego rítmico de baile inspirado en el Dance Dance Revolution, juego dentro de la categoría de la simulación. Es un software libre; para más info[: https://www.stepmania.com/](https://www.stepmania.com/)

La ruta donde deben ir las canciones o vídeos del sistema es "*home/arcade/roms/stepmania"*. Dentro de esta carpeta, existe una llamada "Songs" que es donde podremos añadir más repertorio musical al programa. Existe para ello un canal de telegram que desde el buscador del programa podremos acceder escribiendo @stepmania.

![](_page_4_Picture_6.jpeg)

Al iniciar Stepmania, se nos presenta un menú donde podremos configurar todas las opciones necesarias para manejar el sistema, controles incluidos. También nos presenta distintos modos de juego, variando su dificultad para un mismo tema musical.

![](_page_4_Picture_8.jpeg)